Determining the Statistical Power of the Kolmogorov-Smirnov and Anderson-Darling Goodness-of-Fit Tests via Monte Carlo Simulation

Brad M. Boyerinas

December 2016

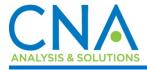

DISTRIBUTION STATEMENT A. Approved for public release: distribution unlimited.

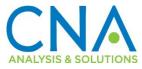

CNA's Occasional Paper series is published by CNA, but the opinions expressed are those of the author(s) and do not necessarily reflect the views of CNA or the Department of the Navy.

#### Distribution

DISTRIBUTION STATEMENT A. Approved for public release: distribution unlimited. SPECIFIC AUTHORITY: N00014-16-D-5003 12/20/2016

Other requests for this document shall be referred to CNA Document Center at inquiries@cna.org.

Approved by:

December 2016

Tim Za

Dr. Timothy Roberts, Director Aviation Systems and Technology Advanced Technology and Systems Analysis

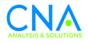

## Abstract

Metrics are often used to compare the performance of newly developed systems with the performance of their predecessors. Metrics can also be used to compare the output of a simulator with real-world data to test the accuracy of the simulation. Statistical comparison of these metrics can be necessary when making such a determination. There are different methods of statistical comparison that are sensitive to the various types of underlying distribution of the metric data. Distribution type can affect the performance of these tests, and, fortunately, the distributions of many common metrics are well known. For example, mean time to repair (MTTR) and mean flight hours between critical failures (MFHBCF), generally follow a log-normal and an exponential distribution, respectively. This paper presents the effects of distribution type and parameters on the statistical power of two common goodness-of-fit tests (Kolmogorov-Smirnov and Anderson-Darling) via Monte Carlo simulation.

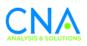

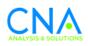

## Contents

| Introduction                                                                                                    | 1    |
|----------------------------------------------------------------------------------------------------|------|
| Goodness-of-Fit Testing                                                                                                    | 1    |
| Two-Sample KS and AD Tests                                                                                                    |      |
| Understanding KS and AD Statistical Power via Monte Carlo Simulation                                                                          | 3    |
| Simulation Methodology                                                                                                    | 5    |
| Simulation Results and Discussion                                                                                                    | 6    |
| Summary                                                                                                    | 9    |
| Appendix A: Tabulated Data from AD and KS Simulations<br>Appendix B: Calculating p-Values for the AD Test and Critical Values for the<br>Test | e KS |
| Appendix C: Matlab Simulation Code                                                                                                    |      |
|                                                                                                    | 15   |
| Appendix D: VBA Code for AD and KS Tests                                                                                                    |      |

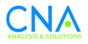

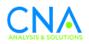

## List of Figures

| Figure 1. | Empirical distribution functions of two randomly collected and             |   |
|-----------|----------------------------------------------------------------------------|---|
|           | normally distributed samples with $\mu$ and $\sigma$ of $1$                | 2 |
| Figure 2. | Exponential PDFs with means of $\mu$ = 0.2 and 1.2 and $\mu$ = 4 and 5     | 4 |
| Figure 3. | Monte Carlo simulation flowchart for estimating AD and KS                  |   |
|           | statistical power                                                          | 5 |
| Figure 4. | Simulated statistical power for AD and KS tests with normal                |   |
|           | distribution ( $\mu$ =5, $\sigma$ =1) and $\delta$ =4.5                    | 6 |
| Figure 5. | Simulated statistical power for normal distribution using AD (left)        |   |
|           | and KS (right) tests                                                       | 7 |
| Figure 6. | Simulated statistical power for lognormal distribution using AD            |   |
|           | (left) and KS (right) tests                                                | 7 |
| Figure 7. | The CNA figure quick part                                                  | 8 |
| Figure 8. | Simulated statistical power for exponential distribution with $\mu_{a}$ =5 |   |
|           | using AD (left) and KS (right) tests                                       | 8 |

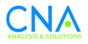

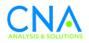

## **List of Tables**

| Table 1. | Required sample size for given power and $\delta$ obtained from AD |
|----------|--------------------------------------------------------------------|
|          | simulation with normal distribution11                              |
| Table 2. | Required sample size for given power and $\delta$ obtained from AD |
|          | simulation with lognormal distribution11                           |
| Table 3. | Required sample size for given power and $\delta$ obtained from AD |
|          | simulation with exponential distribution and $\mu_0=0$ 11          |
| Table 4. | Required sample size for given power and $\delta$ obtained from KS |
|          | simulation with normal distribution12                              |
| Table 5. | Required sample size for given power and $\delta$ obtained from KS |
|          | simulation with lognormal distribution12                           |
| Table 6. | Required sample size for given power and $\delta$ obtained from KS |
|          | simulation with exponential distribution and $\mu_0=0$             |
| Table 7. | Percentiles and Log-Transformed Percentiles of the T distribution  |
|          | [2]                                                                |
| Table 8. | KS critical value parameters for various levels of significance14  |

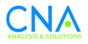

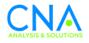

## Introduction

The results of a Monte Carlo simulation that calculates the statistical power of two common goodness-of-fit (GoF) tests are presented and analyzed in this paper. Various distribution types are considered, including the normal, lognormal, and exponential distributions. The results of this study provide required sample size as a function of statistical power. The presented data can be used to determine the minimum required sample size for a desired level of power. The simulation methodology can be adapted to calculate statistical power for the same distributions with different parameters or other distribution types.

### **Goodness-of-Fit Testing**

Goodness-of-fit (GoF) testing is a technique used to determine how well a statistical model fits a data set. Single-sample GoF tests consider a null and an alternative hypothesis to confirm whether a sample could have been drawn from a population with a particular distribution. Multi-sample GoF tests determine whether the samples could have been drawn from populations with the same distribution. Thus, GoF tests are useful for validating whether simulation output is similar to real-world data, and for comparing the performance of a new system to that of a previous generation. Two such tests, Kolmogorov-Smirnov (KS) and Anderson-Darling (AD), are the subjects of discussion in this paper, and their behaviors in terms of statistical power are analyzed and presented. Determining statistical power is important for test design because it enables the designer to choose a minimum sample size required to detect a difference between samples (i.e., the GoF result may be too unreliable if the required sample size is not used for the test).

### **Two-Sample KS and AD Tests**

The two-sample KS and AD tests are GoF tests used to infer whether two samples were drawn from populations with the same distribution. In both tests, the empirical distribution function (EDF) of each sample is used to calculate the test statistic. The EDF is a step function that steps by 1/n for each occurrence of n, as shown in Figure 1. for the case of two normally distributed samples. If the value of the test statistic is

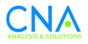

larger than a critical value for a given significance, or if the p-value is less than the given level of significance, the null hypothesis is rejected and one can infer that the samples were drawn from populations with dissimilar distributions. Both tests can accommodate equal or unequal sample sizes among the two samples being considered. The test statistics for the KS and AD tests are shown below, respectively, in Equations 1 and 2 [1].

Figure 1. Empirical distribution functions of two randomly collected and normally distributed samples with  $\mu$  and  $\sigma$  of 1

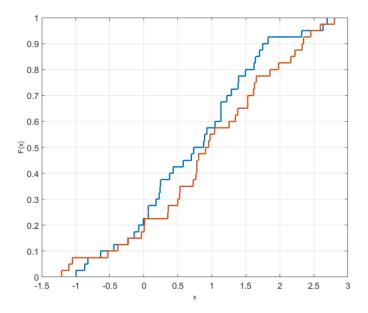

$$KS = max \left| F_{n_1}(x) - G_{n_2}(x) \right|$$
(1)

where  $F_{n_1}(x)$  and  $G_{n_2}(x)$  are EDFs of the two samples. The equations used to determine the KS critical values for varying levels of significance are shown in Appendix B as a function of  $c(\alpha)$ ,  $n_1$ , and  $n_2$ .

$$AD = \frac{n_1 n_2}{N} \int_{-\infty}^{\infty} \frac{\left\{F_{n_1}(x) - G_{n_2}(x)\right\}^2}{H_N(x)\{1 - H_N(x)\}} dH_N(x)$$
(2)

where  $F_{n_1}(x)$  and  $G_{n_2}(x)$  are EDFs of the two samples with sample sizes  $n_1$  and  $n_2$ ,  $n_1 + n_2 = N$  and  $H_N(x) = \{n_1 F_{n_1}(x) + n_2 G_{n_2}(x)\}/N.$ 

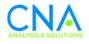

Equation 2 can be generalized in discrete form, as shown in Equation 3 [2]:

$$AD = \frac{N-1}{N^2} \left[ \frac{1}{n_1} \sum_{i=1}^{L} h_i \frac{\left(NF_{n_1i} - n_1H_i\right)^2}{H_i(N - H_i) - N\frac{h_i}{4}} + \frac{1}{n_2} \sum_{i=1}^{L} h_i \frac{\left(NF_{n_2i} - n_2H_i\right)^2}{H_i(N - H_i) - N\frac{h_i}{4}} \right]$$
(3)

where  $z_i$  is the array with length L of the distinct values of the two samples ordered from smallest to largest, N is the total number of data points of the two samples (N=n<sub>1</sub>+n<sub>2</sub>),  $h_i$  is the number of values in the combined samples equal to  $z_i$ ,  $H_i$  is the number of values in the combined samples less than  $z_i$  plus one half the number of values in the combined samples equal to  $z_i$ , and  $F_{n_{2i}}$  are the number of values in group  $n_1$  or  $n_2$  that are less than  $z_i$  plus one half the number of values in the specific group equal to  $z_i$ .

The method to determine the p-value of the two-sample AD test statistic is shown in Appendix B. It was adapted from reference [2]. Alternatively, a critical value can be calculated for a direct comparison to the test statistic when performing a hypothesis test.

It should be noted that the KS test is less complex than the AD test, both on an intuitive and a computational level. The KS test statistic simply looks for the maximum distance between EDFs for the two samples along their entire range, and is more sensitive to discrepancies between EDFs toward the median, while the AD test statistic integrates over their entirety and includes a weighting term  $[H(x) * (1 - H(x))]^{-1}$  that places greater emphasis on the tails of the EDFs.

# Understanding KS and AD Statistical Power via Monte Carlo Simulation

Statistical power is the probability of correctly rejecting the null hypothesis when the alternative hypothesis is true. It is dependent on sample size and also the difference in parameters (means and variance) between the samples being compared. Because of this, experiment designers must choose a minimal necessary sample size to maintain a minimally acceptable level of power. However, since power is sensitive to differences in sample distribution parameters, assigning an accurate estimation of power to a statistical test is often nontrivial and could require *a-priori* knowledge of sample distribution and parameters. Without this knowledge, or best estimation, one cannot assign a meaningful level of power to a GoF test. The statistical power of KS and AD tests can be analyzed for a given range of parameters and sample sizes to provide insight into relative adequacy of the tests.

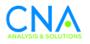

Below, the powers of the KS and AD tests are calculated via Monte Carlo simulation for varying sample sizes and distribution parameters. Normal, lognormal, and exponential distributions are considered. For normal and lognormal distributions, a simulation parameter defined as  $\Delta \mu / \sigma$  is used to observe the effect of distribution parameters on test power. This parameter is the difference in means between the two samples divided by the sample standard deviation (the standard deviation is assumed to be constant=1 for all cases in the simulation). It is often referred to as the "signal-to-noise ratio" when determining statistical power for normal and lognormal data. For power estimation of the exponential distribution, parameter  $\Delta \mu$ is considered, where  $\Delta \mu$  is the difference in means between the samples and  $\mu=\mu_o-\Delta\mu$ . For brevity, the simulation parameters  $\Delta \mu / \sigma$  for normal and lognormal and  $\Delta \mu$  for exponential are both referred to generally as  $\delta$  in the schematic in Figure 3.

Since the shape of the exponential probability density function (PDF) relies on the mean parameter, the relative difference in means between two exponential distributions cannot be used alone to sufficiently determine power. In other words, for example, one cannot expect similar power when considering one set of exponential samples with means of 0.2 and 1.2 and another set with means of 4 and 5, even though the difference between both is 1. This observation is displayed in Figure 2, where the relative shapes of two sets of exponential PDFs vary drastically, despite the same difference between means.

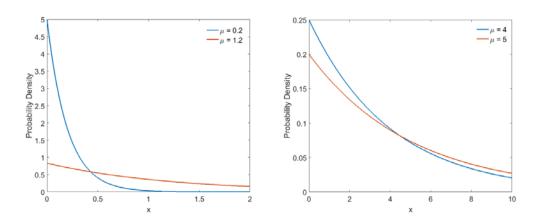

Figure 2. Exponential PDFs with means of  $\mu$  = 0.2 and 1.2 and  $\mu$  = 4 and 5

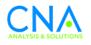

### Simulation Methodology

Choose distribution

The method used in this paper to simulate statistical power as a function of sample size and  $\delta$  is shown in Figure 3. The simulation starts by considering a specific distribution type. Then, two samples with chosen sample sizes  $n_1$  and  $n_2$  and parameter  $\delta$  are randomly drawn. The GoF test is applied at a significance of 0.2 and the result of the hypothesis test is stored. This sequence is iterated for a total of 10,000 times. Then, power is calculated by dividing the number of times the test rejected the null hypothesis by the total number of iterations. For example, if the null hypothesis is rejected 9,500 times out of 10,000 total iterations, the calculated power is 95 percent. This scheme is repeated for varying sample sizes from 4 through 150 with an increment of 2, and  $\delta$  from 0 through 1 with an increment of 0.1. The Matlab script used to perform the simulation is in Appendix C. VBA code capable of running the AD and KS tests is in Appendix D.

All AD test simulations use an identical sample size for each iteration  $(n_1=n_2)$ , whereas the KS simulation uses a sample size offset by 1  $(n_1=n_2+1, N=n_1+n_2)$ . Using this offset accounts for how the critical value of the two-sample KS test does not increase monotonically for increasing sample size and  $n_1=n_2$ , especially for small N [3]. This behavior does not significantly affect the results of this study, considering that acceptable levels of power (80 percent or greater) are generally achieved with N>50. However, tables in references [3] and [4] should be consulted when performing the KS test for N<<50 to achieve acceptable accuracy.

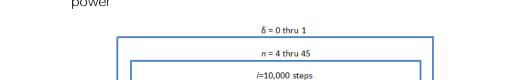

value *p* 

Figure 3. Monte Carlo simulation flowchart for estimating AD and KS statistical power

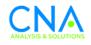

#### Simulation Results and Discussion

The AD test is generally known to be more sensitive than KS, as shown in Figure 4, due to its greater emphasis on the tails of the data [1], and the results of the simulation in this study reaffirm this for all distributions considered. Statistical power is displayed in Figure 5 through Figure 8 as a function of  $\delta$  and sample size. The x and y axes represent  $\delta$  and sample size, respectively, and the color contour in each plot displays the corresponding level of power calculated in the simulation for a given  $\delta$  and sample size. The legend next to each plot correlates the numeric value of power to the color displayed. Numeric values of power are located in Table 1 through Table 6 in Appendix A for all distributions except the exponential distribution with  $\mu_{a}$ =5 because its statistical power is below 0.80 for all values of sample size and  $\delta$ .

Figure 4. Simulated statistical power for AD and KS tests with normal distribution ( $\mu$ =5,  $\sigma$ =1) and  $\delta$  =4.5

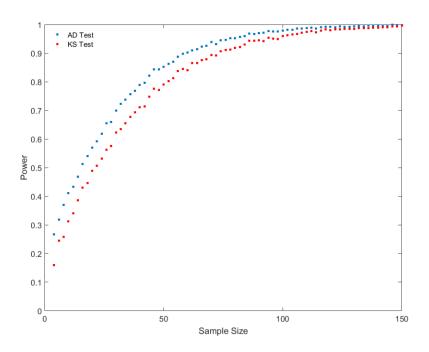

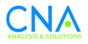

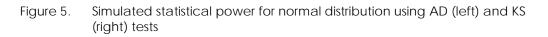

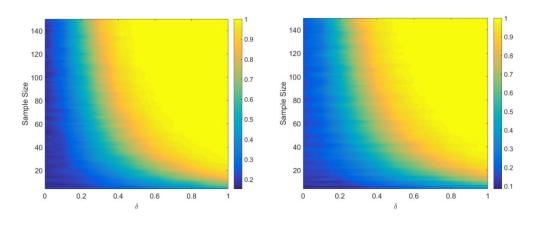

Figure 6. Simulated statistical power for lognormal distribution using AD (left) and KS (right) tests

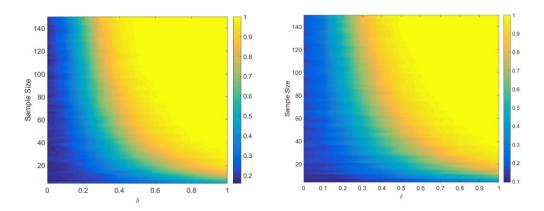

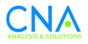

Figure 7. Simulated statistical power for exponential distribution with  $\mu_0=1$  using AD (left) and KS (right) tests

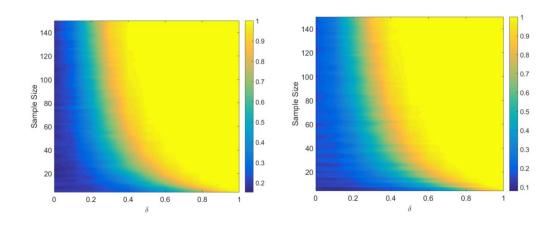

Figure 8. Simulated statistical power for exponential distribution with  $\mu_0=5$  using AD (left) and KS (right) tests

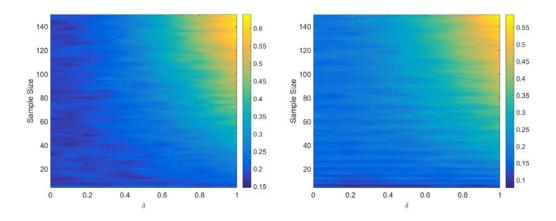

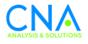

### Summary

The results from this study affirm that distribution type and parameters control the statistical power of the AD and KS tests. Larger sample sizes will generally increase power for normal, lognormal, and exponential distributions. The statistical power of exponentially distributed data depends on both the difference in means between samples and the values of the means when using GoF testing. Depending on exponential parameter  $\mu_o$ , the AD and KS tests may not be able to achieve desirable levels of power regardless of sample size.

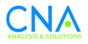

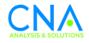

## Appendix A: Tabulated Data from AD and KS Simulations

Table 1. Required sample size for given power and  $\delta$  obtained from AD simulation with normal distribution

| δ=0.2 |   |
|-------|---|
| Р     | n |
| 80    | - |
| 90    | - |
| 95    | - |
| 99    | - |

| δ=0.5 |     |
|-------|-----|
| Р     | n   |
| 80    | 43  |
| 90    | 64  |
| 95    | 78  |
| 99    | 110 |

| δ=0.7 |    |  |
|-------|----|--|
| Р     | n  |  |
| 80    | 22 |  |
| 90    | 32 |  |
| 95    | 40 |  |
| 99    | 54 |  |

| δ=0.9 |    |
|-------|----|
| Р     | n  |
| 80    | 14 |
| 90    | 20 |
| 95    | 23 |
| 99    | 39 |

Table 2. Required sample size for given power and  $\delta$  obtained from AD simulation with lognormal distribution

| δ=0.2 |   |
|-------|---|
| Р     | n |
| 80    | I |
| 90    | - |
| 95    | - |
| 99    | - |

| δ=0.5 |     |
|-------|-----|
| Р     | n   |
| 80    | 41  |
| 90    | 58  |
| 95    | 76  |
| 99    | 104 |

| δ=0.7 |    |  |
|-------|----|--|
| Р     | n  |  |
| 80    | 23 |  |
| 90    | 30 |  |
| 95    | 41 |  |
| 99    | 56 |  |
|       |    |  |

| δ=0.9 |    |
|-------|----|
| Р     | n  |
| 80    | 14 |
| 90    | 19 |
| 95    | 26 |
| 99    | 36 |

Table 3. Required sample size for given power and  $\delta$  obtained from AD simulation with exponential distribution and  $\mu_o=0$ 

| δ=0.2 |   |
|-------|---|
| Р     | n |
| 80    | - |
| 90    | - |
| 95    | - |
| 99    | - |

| δ=0.5 |    |  |
|-------|----|--|
| Р     | n  |  |
| 80    | 27 |  |
| 90    | 36 |  |
| 95    | 47 |  |
| 99    | 65 |  |

| δ=0.7 |    |  |
|-------|----|--|
| Р     | n  |  |
| 80    | 9  |  |
| 90    | 13 |  |
| 95    | 18 |  |
| 99    | 26 |  |
|       |    |  |

| δ=0.9 |   |
|-------|---|
| Р     | n |
| 80    | - |
| 90    | 5 |
| 95    | 6 |
| 99    | 9 |

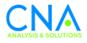

Table 4. Required sample size for given power and  $\delta$  obtained from KS simulation with normal distribution

| δ=0.2 |   |
|-------|---|
| Р     | n |
| 80    | - |
| 90    | - |
| 95    | I |
| 99    | _ |

| δ=0.5 |     |
|-------|-----|
| Р     | n   |
| 80    | 52  |
| 90    | 71  |
| 95    | 87  |
| 99    | 138 |

| δ=0.7 |    |
|-------|----|
| Р     | n  |
| 80    | 28 |
| 90    | 38 |
| 95    | 49 |
| 99    | 67 |

| δ=0.9 |    |  |
|-------|----|--|
| Р     | n  |  |
| 80    | 17 |  |
| 90    | 25 |  |
| 95    | 30 |  |
| 99    | 44 |  |

## Table 5. Required sample size for given power and $\delta$ obtained from KS simulation with lognormal distribution

| δ=0.2 |   |
|-------|---|
| Р     | n |
| 80    | - |
| 90    | - |
| 95    | - |
| 99    | - |

| δ=0.5 |     |  |
|-------|-----|--|
| Р     | n   |  |
| 80    | 53  |  |
| 90    | 73  |  |
| 95    | 92  |  |
| 99    | 128 |  |

| δ=0.7 |    |
|-------|----|
| Р     | n  |
| 80    | 27 |
| 90    | 36 |
| 95    | 46 |
| 99    | 68 |

| δ=0.9 |    |
|-------|----|
| Р     | n  |
| 80    | 16 |
| 90    | 23 |
| 95    | 30 |
| 99    | 45 |

## Table 6. Required sample size for given power and $\delta$ obtained from KS simulation with exponential distribution and $\mu_0=0$

| δ=0.2 |   |  |
|-------|---|--|
| Р     | n |  |
| 80    | - |  |
| 90    | I |  |
| 95    | I |  |
| 99    | - |  |

| δ=0.5 |    |  |  |
|-------|----|--|--|
| Р     | n  |  |  |
| 80    | 31 |  |  |
| 90    | 46 |  |  |
| 95    | 59 |  |  |
| 99    | 77 |  |  |

| δ=0.7 |    |  |  |
|-------|----|--|--|
| Р     | n  |  |  |
| 80    | 11 |  |  |
| 90    | 17 |  |  |
| 95    | 21 |  |  |
| 99    | 29 |  |  |

| δ=0.9 |    |  |
|-------|----|--|
| Р     | n  |  |
| 80    | -  |  |
| 90    | 7  |  |
| 95    | 7  |  |
| 99    | 10 |  |

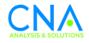

## Appendix B: Calculating p-Values for the AD Test and Critical Values for the KS Test

The method detailed below to calculate the p-value from the k-sample AD test is drawn from reference [2]. For the case of two samples (k=2), the method begins by calculating

$$T = \frac{AD - 1}{\sigma_n} \tag{4}$$

where

$$\sigma_n = \sqrt{var(AD)} = \sqrt{\frac{aN^3 + bN^2 + cN + d}{(N-1)(N-2)(N-3)}}$$
(5)

with

$$a = (4g - 6)(k - 1) + (10 - 6g)H$$
(6)

$$b = (2g - 4)k^{2} + 8hk + (2g - 14h - 4)H - 8h + 4g - 6$$
<sup>(7)</sup>

$$c = (6h + 2g - 2)k^{2} + (4h - 4g + 6)k + (2h - 6)H + 4h$$
(8)

$$d = (2h+6)k^2 = 4hk \tag{9}$$

where

$$H = \sum_{i=1}^{k} \frac{1}{n_i}, h = \sum_{i=1}^{N-1} \frac{1}{i}$$
(10)

and

$$g = \sum_{i=1}^{N-2} \sum_{j=i+1}^{N-1} \frac{1}{(N-i)j}$$
(11)

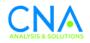

where  $N=n_1+n_2$ .

Once the value of T is obtained, the value of  $\ln(p)$  can be interpolated from Table 7. The log-transformed values of p must be used since they increase linearly with T. This result is then transformed to obtain p.

 Table 7.
 Percentiles and Log-Transformed Percentiles of the T distribution [2]

| Τ      | 0.326  | 0.545  | 1.225  | 1.96   | 2.719  | 3.752  |
|--------|--------|--------|--------|--------|--------|--------|
| Ρ      | 0.25   | 0.2    | 0.1    | 0.05   | 0.025  | 0.01   |
| log(P) | -1.386 | -1.609 | -2.303 | -2.996 | -3.689 | -4.605 |

The critical value for the two-sample KS test is

$$D_{mn} = c(\alpha) * \sqrt{\frac{n_1 + n_2}{n_1 n_2}}$$
(12)

with values of  $c(\alpha)$  shown in Table 8.

Table 8. KS critical value parameters for various levels of significance

| c(0.2)  | 1.07 |
|---------|------|
| c(0.1)  | 1.22 |
| c(0.05) | 1.36 |
| c(0.01) | 1.63 |

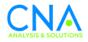

# Appendix C: Matlab Simulation Code

```
clear all
close all
clc
format long g
numsamp=2;
variance=1;
w=1;
for s= [4:.1:5]
clearvars -EXCEPT s ADPower KSPower numsamp variance w ratio
for ssize=4:2:150
for k=1:10000
x1=normrnd(s,variance,ssize,1);
x1=sort(x1);
x2=normrnd(5,variance,ssize,1);
x2=sort(x2);
xtot=sort([x1;x2]);
xtotu=unique(sort([x1;x2]));
l=length(unique(sort([x1;x2])));
n=length(x1);
m=length(x2);
tot=n+m;
smallh=0;
countf=0;
countg=0;
critical=1.07 * sqrt((n+m)/(n*m));
for i=1:(length(xtotu)-1)
```

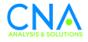

```
smallh=0;
countf=0;
countg=0;
bighcount=0;
bigfcount=0;
biggcount=0;
for j=1:length(xtot)
  if xtotu(i)==xtot(j)
   smallh=smallh+1;
  end
 end
 for j=1:length(xtot)
  if xtotu(i)<xtot(j)</pre>
  bighcount=bighcount + 1;
  end
 end
bigh=bighcount + .5*smallh;
 for j=1:length(x1)
  if xtotu(i)==x1(j)
   countf=countf+1;
  end
 end
 for j=1:length(x1)
  if xtotu(i)<x1(j)</pre>
  bigfcount=bigfcount + 1;
  end
 end
```

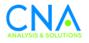

```
bigf= bigfcount + .5*countf;
 for j=1:length(x2)
  if xtotu(i)==x2(j)
  countg=countg+1;
  end
 end
 for j=1:length(x2)
  if xtotu(i)<x2(j)</pre>
    biggcount=biggcount + 1;
  end
 end
 bigg= biggcount + .5*countg;
 ff(i,1)=smallh * (( (tot)*bigf -length(x1)*bigh)^2) / (bigh*(tot
- bigh) - .25*smallh*tot);
gg(i,1)=smallh * (( (tot)*bigg -length(x2)*bigh)^2) / (bigh*(tot
- bigh) - .25*smallh*tot);
end
A2= (tot-1)/(tot^2) * [(1/length(x1)) * sum(ff) + (1/length(x2))
* sum(gg)];
g = 0;
for r=1:(tot-2)
 for v=(r + 1):(tot - 1)
  g = g + (1 / ((tot - r) * v));
 end
end
T = 0;
```

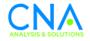

```
for d = 1:(tot - 1)
T = T + (1 / d);
end
S = (1/n) + (1/m);
a = (4 * g - 6) * (numsamp - 1) + (10 - 6 * g) * S;
b = (2 * g - 4) * numsamp ^ 2 + 8 * T * numsamp + (2 * g - 14 * T
- 4) * S - 8 * T + 4 * g - 6;
c = (6 * T + 2 * g - 2) * numsamp ^ 2 + (4 * T - 4 * g + 6) *
numsamp + (2 * T - 6) * S + 4 * T;
d = (2 * T + 6) * numsamp ^ 2 - 4 * T * numsamp;
sigma = ((a * tot ^ 3 + b * tot ^ 2 + c * tot + d) / ((tot - 1) *
(tot - 2) * (tot - 3) * (numsamp - 1) ^ 2)) ^ 0.5;
critval20 = 1 + sigma * (0.877 - 0.08 / ((numsamp - 1) ^ 0.5) -
0.171666 / (numsamp - 1));
T25 = 0.326;
T20 = 0.625666;
T10 = 1.225;
T05 = 1.96;
T025 = 2.719;
T01 = 3.752;
T = (A2 - 1) / sigma;
P25 = -1.386;
p20 = -1.609;
p10 = -2.303;
p05 = -2.996;
p025 = -3.689;
p01 = -4.605;
if T < T20 & T > T25
P = (((T - T25) * (p20 - P25)) / (T20 - T25)) + P25;
elseif T < T10 & T > T20
P = (((T - T20) * (p10 - p20)) / (T10 - T20)) + p20;
elseif T < T05 \& T > T10
```

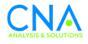

```
P = (((T - T10) * (p05 - p10)) / (T05 - T10)) + p10;
elseif T < T025 & T > T05
P = (((T - T05) * (p025 - p05)) / (T025 - T05)) + p05;
elseif T < T01 & T > T025
P = (((T - T025) * (p01 - p025)) / (T01 - T025)) + p025;
elseif T < T25
P = ((P25 - p20) / (T25 - T20)) * (T - T25) + P25;
elseif T > T01
P = ((p01 - p025) / (T01 - T025)) * (T - T01) + p01;
else
P = 9;
end
A2;
P = \exp(P);
Pall(k,1)=P;
counter=0;
for v=1:k
if Pall(v,1)<.20
 counter=counter+1;
 end
end
ADPower(ssize-3,w,1)=counter/k;
for ii=1:length(xtot)
 for r=1:n
  if xtot(ii)==x1(r)
  cdf1(ii)=(1/n);
  break
  else
   cdf1(ii)=0;
```

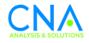

```
end
 end
 for r=1:m
  if xtot(ii)==x2(r)
   cdf2(ii)=(1/m);
  break
  else
  cdf2(ii)=0;
  end
 end
end
for i=2:length(cdf1)
cdf1(i)=cdf1(i)+cdf1(i-1);
end
for i=2:length(cdf2)
cdf2(i)=cdf2(i)+cdf2(i-1);
end
ks=max(abs([cdf1-cdf2]));
mmax(k,1)=ks;
end
counter=0;
for v=1:k
 if mmax(v,1)>critical
  counter=counter+1;
 end
end
KSPower(ssize-3,w)=counter/k;
ratio(w,1)=abs(s-4)/sqrt(variance);
end
w=w+1;
```

```
w=w+1
s
```

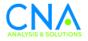

#### end

ADPower(2:2:end,:)=[]; KSPower(2:2:end,:)=[];

index=4:2:150; contourf(flipud(ratio),index,ADPower) contourf(flipud(ratio),index,KSPower)

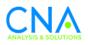

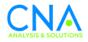

# Appendix D: VBA Code for AD and KS Tests

Sub adtest()

'IMPORTANT NOTE: INSERT SAMPLE DATA IN COLUMNS STARTING AT A3 AND B3 Dim LastRow1 As Double Dim LastRow2 As Double Dim lastrowtot As Double Dim r1 As Range Dim r2 As Range Dim x1() Dim x2() Dim xtot() Dim xllength As Double Dim x2length As Double Dim xtotlength As Double Dim smallh As Double Dim countf As Double Dim countg As Double Dim bighcount As Double Dim bigfcount As Double Dim biggcount As Double Dim ff() Dim gg() Dim g As Double Dim S As Double Dim T As Double Dim a As Double Dim b As Double Dim c As Double Dim d As Double Dim sigma As Double Dim significance As Double Dim P As Double Dim cdf1() Dim cdf2() Dim dcdf()

ActiveSheet.Range("H3:H9999").ClearContents ActiveSheet.Range("I3:I9999").ClearContents

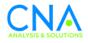

```
numsamp = 2
With ActiveSheet
 LastRow1 = .Cells(.Rows.Count, "A").End(xlUp).Row
 x1 = Range("A3:A" & LastRow1).Value
End With
With ActiveSheet
 LastRow2 = .Cells(.Rows.Count, "B").End(xlUp).Row
 x2 = Range("B3:B" & LastRow2).Value
End With
x1length = Application.CountA(x1)
x2length = Application.CountA(x2)
xtotlength = x1length + x2length
x1 = Application.Transpose(x1)
x2 = Application.Transpose(x2)
xtot = x1
i = 1
While i <= x2length
ReDim Preserve xtot(1 To x1length + i)
xtot(i + x1length) = x2(i)
i = i + 1
Wend
xtot = Application.Transpose(xtot)
Sheets("AD test").Range("H3:H" & xtotlength + 2).Value = xtot
Range("H3:H"
              &
                   xtotlength
                               + 2).Sort key1:=Range("H3"),
order1:=xlAscending, Header:=xlNo
xtot = Range("H3:H" & xtotlength + 2).Value
xtot = Application.Transpose(xtot)
ActiveSheet.Range("H2:H" & (2
                                 +
                                      xtotlength)).AdvancedFilter
Action:=xlFilterCopy,
                             CopyToRange:=ActiveSheet.Range("I2"),
Unique:=True
With ActiveSheet
  lastrowtot = .Cells(.Rows.Count, "I").End(xlUp).Row
  xtotu = Range("I3:I" & lastrowtot).Value
End With
xtotulength = Application.CountA(xtotu)
xtotu = Application.Transpose(xtotu)
'MsgBox xtotlength
i = 1
```

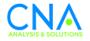

```
While i <= (xtotulength - 1)
ReDim Preserve ff(1 To i)
ReDim Preserve gg(1 To i)
smallh = 0
countf = 0
countg = 0
bighcount = 0
bigfcount = 0
biggcount = 0
 For j = 1 To xtotlength
  If xtotu(i) = xtot(j) Then
   smallh = smallh + 1
  End If
 Next
 For o = 1 To xtotlength
  If xtotu(i) < xtot(o) Then</pre>
  bighcount = bighcount + 1
  End If
 Next
 bigh = bighcount + 0.5 * smallh
 For r = 1 To xllength
  If xtotu(i) = x1(r) Then
  countf = countf + 1
  End If
 Next
 For v = 1 To xllength
  If xtotu(i) < x1(v) Then
  bigfcount = bigfcount + 1
  End If
```

Next

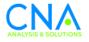

```
bigf = bigfcount + 0.5 * countf
For w = 1 To x2length
 If xtotu(i) = x2(w) Then
  countg = countg + 1
 End If
Next
For q = 1 To x2length
 If xtotu(i) < x2(q) Then
  biggcount = biggcount + 1
 End If
Next
bigg = biggcount + 0.5 * countg
ff(i) = smallh * ((xtotlength * bigf - xllength * bigh) ^ 2 / (bigh
* (xtotlength - bigh) - 0.25 * smallh * xtotlength))
gg(i) = smallh * ((xtotlength * bigg - x2length * bigh) ^ 2 / (bigh
* (xtotlength - bigh) - 0.25 * smallh * xtotlength))
i = i + 1
Wend
A2 = ((xtotlength - 1) / (xtotlength ^ 2)) * ((1 / x1length) *
Application.WorksheetFunction.Sum(ff)
                                     + (1 / x2length)
                                                                *
Application.WorksheetFunction.Sum(gg))
q = 0
For i = 1 To (xtotlength - 2)
For j = (i + 1) To (xtotlength - 1)
 g = g + (1 / ((xtotlength - i) * j))
Next
Next
T = 0
For d = 1 To (xtotlength - 1)
T = T + (1 / d)
```

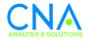

```
Next
```

```
S = 0
S = 1 / xllength + 1 / x2length
a = (4 * g - 6) * (numsamp - 1) + (10 - 6 * g) * S
b = (2 * g - 4) * numsamp ^ 2 + 8 * T * numsamp + (2 * g - 14 * T -
4) * S - 8 * T + 4 * g - 6
c = (6 * T + 2 * g - 2) * numsamp ^ 2 + (4 * T - 4 * g + 6) * numsamp
+ (2 * T - 6) * S + 4 * T
d = (2 * T + 6) * numsamp ^ 2 - 4 * T * numsamp
sigma = ((a * xtotlength ^ 3 + b * xtotlength ^ 2 + c * xtotlength +
d) / ((xtotlength - 1) * (xtotlength - 2) * (xtotlength - 3) *
(numsamp - 1) ^ 2)) ^ 0.5
critval25 = 1 + sigma * (0.675 - 0.245 / ((numsamp - 1) ^ 0.5) -
0.105 / (numsamp - 1))
critval20 = 1 + sigma * (0.877 - 0.08 / ((numsamp - 1) ^ 0.5) -
0.171666 / (numsamp - 1))
critval10 = 1 + sigma * (1.281 + 0.25 / ((numsamp - 1) ^ 0.5) - 0.305
/ (numsamp - 1))
critval05 = 1 + sigma * (1.645 + 0.678 / ((numsamp - 1) ^ 0.5) -
0.362 / (numsamp - 1))
critval025 = 1 + sigma * (1.96 + 1.149 / ((numsamp - 1) ^ 0.5) -
0.391 / (numsamp - 1))
critval01 = 1 + sigma * (2.326 + 1.822 / ((numsamp - 1) ^ 0.5) -
0.396 / (numsamp - 1))
q
value computation
'''''' values from table
T25 = 0.326
T20 = 0.625666
T10 = 1.225
T05 = 1.96
T025 = 2.719
T01 = 3.752
T = (A2 - 1) / sigma
'''log transformed P values
P25 = -1.386
p20 = -1.609
p10 = -2.303
p05 = -2.996
p025 = -3.689
p01 = -4.605
```

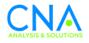

```
If T < T20 And T > T25 Then
P = (((T - T25) * (p20 - P25)) / (T20 - T25)) + P25
ElseIf T < T10 And T > T20 Then
P = (((T - T20) * (p10 - p20)) / (T10 - T20)) + p20
ElseIf T < T05 And T > T10 Then
P = (((T - T10) * (p05 - p10)) / (T05 - T10)) + p10
ElseIf T < T025 And T > T05 Then
P = (((T - T05) * (p025 - p05)) / (T025 - T05)) + p05
ElseIf T < T01 And T > T025 Then
P = (((T - T025) * (p01 - p025)) / (T01 - T025)) + p025
ElseIf T < T25 Then
P = ((P25 - p20) / (T25 - T20)) * (T - T25) + P25
ElseIf T > T01 Then
P = ((p01 - p025) / (T01 - T025)) * (T - T01) + p01
Else: P = 9
End If
P = Exp(P)
MsgBox "Anderson Darling Test Results" & vbNewLine & vbNewLine &
"Test statistic value: " & A2 & vbNewLine & vbNewLine & "Critical
value (0.25 significance): " & critval25 & vbNewLine & "Critical
value (0.20 significance): " & critval20 & vbNewLine & "Critical
value (0.10 significance): " & critvall0 & vbNewLine & "Critical
value (0.05 significance): " & critval05 & vbNewLine & "Critical
value (0.025 significance): " & critval025 & vbNewLine & "Critical
value (0.01 significance): " & critval01 & vbNewLine & vbNewLine & "P
value = " & Format(P, "0.00000000000")
If A2 < critval25 Then
```

```
h25 = "accept"
```

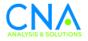

```
Else
 h25 = "reject"
End If
If A2 < critval20 Then
h20 = "accept"
Else
h20 = "reject"
End If
If A2 < critval10 Then
h10 = "accept"
Else
h10 = "reject"
End If
If A2 < critval05 Then
h05 = "accept"
Else
h05 = "reject"
End If
If A2 < critval025 Then
h025 = "accept"
Else
h025 = "reject"
End If
If A2 < critval01 Then
h01 = "accept"
Else
h01 = "reject"
End If
```

MsgBox "Anderson Darling Test Results" & vbNewLine & vbNewLine & "At 0.25 significance, " & h25 & " the null hypothesis." & vbNewLine & "At 0.20 significance, " & h20 & " the null hypothesis." & vbNewLine & "At 0.10 significance, " & h10 & " the null hypothesis." & vbNewLine & "At 0.05 significance, " & h05 & " the null hypothesis." & vbNewLine & "At 0.025 significance, " & h025 & " the null hypothesis." & null hypothesis." & vbNewLine & "At 0.025 significance, " & h01 & " the null hypothesis." & null hypothesis." & vbNewLine & "At 0.01 significance, " & h01 & " the null hypothesis."

''''' start KS test
For ii = 1 To xtotlength

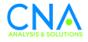

```
For r = 1 To xllength
  If xtot(ii) = x1(r) Then
  ReDim Preserve cdf1(1 To ii)
   cdfl(ii) = (1 / xllength)
  Exit For
  Else
  ReDim Preserve cdf1(1 To ii)
   cdf1(ii) = 0
  End If
 Next r
 For r = 1 To x2length
  If xtot(ii) = x2(r) Then
  ReDim Preserve cdf2(1 To ii)
   cdf2(ii) = (1 / x1length)
  Exit For
  Else
   ReDim Preserve cdf2(1 To ii)
  cdf2(ii) = 0
  End If
 Next r
Next ii
For i = 2 To Application.CountA(cdf1)
 cdf1(i) = cdf1(i) + cdf1(i - 1)
Next i
For i = 2 To Application.CountA(cdf2)
 cdf2(i) = cdf2(i) + cdf2(i - 1)
Next i
For i = 1 To Application.CountA(cdf1)
 ReDim Preserve dcdf(1 To i)
 dcdf(i) = Abs(cdf1(i) - cdf2(i))
Next i
ks = Application.Max(dcdf)
critical20 = 1.07 * ((x1length + x2length) / (x1length * x2length)) ^
0.5
critical10 = 1.22 * ((xllength + x2length) / (xllength * x2length)) ^
0.5
critical05 = 1.36 * ((x1length + x2length) / (x1length * x2length)) ^
0.5
```

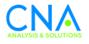

```
critical01 = 1.63 * ((xllength + x2length) / (xllength * x2length)) ^
0.5
If ks < critical20 Then
h20 = "accept"
Else
h20 = "reject"
End If
If ks < critical10 Then
h10 = "accept"
 Else
h10 = "reject"
End If
If ks < critical05 Then
h05 = "accept"
Else
h05 = "reject"
End If
If ks < critical01 Then
h01 = "accept"
 Else
h01 = "reject"
End If
MsgBox "KS Test Results" & vbNewLine & vbNewLine & "Test statistic
value: " & ks & vbNewLine & vbNewLine & "At 0.20 significance, " &
h20 & " the null hypothesis." & vbNewLine & "At 0.10 significance, "
& h10 & " the null hypothesis." & vbNewLine & "At 0.05 significance,
" & h05 & " the null hypothesis." & vbNewLine & "At 0.01
significance, " & h01 & " the null hypothesis."
```

End Sub

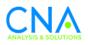

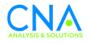

## References

[1] R. B. D'Agostino, M. A. Stephens. "Goodness-of-Fit Techniques", Marcel Dekker, New York, 1986, pp.97-101.

[2] F. W. Scholz and M. A. Stephens. "K-Sample Anderson-Darling Tests", Journal of the American Statistical Association, 1987, Vol. 82, 339

[3] M. H. Gail and S. B. Green. "Critical Values for the One-Sided Two-Sample Kolmogorov-Smirnov Statistic", Journal of the American Statistical Association, 1976, Vol. 71, 355

[4] P. J. Kim and R. I. Jennich, "Table of the Exact Sampling Distribution of the Kolmogorov-Smirnov Criterion", Selected Table in Mathematical Statistics I, Markham Publishing, Chicago, 1970, pp. 79-170

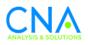

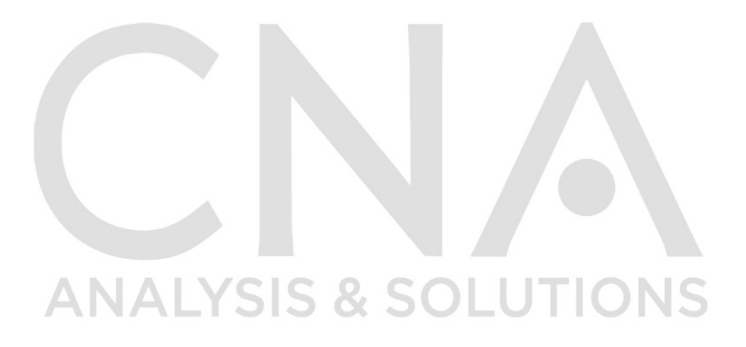

#### DOP-2016-U-014638-SR1

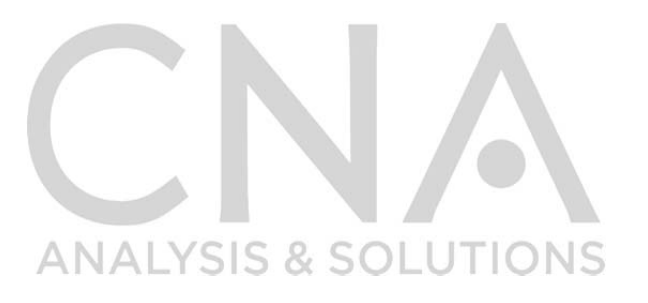

CNA is a not-for-profit research organization That serves the public interest by providing in-depth analysis and result-oriented solutions to help government leaders choose the best course of action in setting policy and managing operations.

Nobody gets closer to the people, to the data, to the problem.

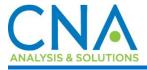

www.cna.org • 703-824-2000